# 設定コマンドの入力インターフェイスに Slack を活用する

# ネットワーク演習環境に対応した LMS の提案 A Proposal of LMS for Network Exercise Environment for Utilizing Slack as an Input Interface to the Configuration Command

宮城 勝† 青原 和明‡ + 井口 信和‡§ Masaru Miyagi Kazuaki Yoshihara Nobukazu Iguchi

## 1.序論

総務省の調査報告書によると,我が国のブロードバンド 契約者の総ダウンロードトラヒック量は年々増加しており, 2019年5月には12,086Gbps, 2021年5月には23,899Gbpsと 2年間で約2倍にまで増加している[1]. また、経済産業省 の IT 人材需給に関する調査報告書によると,IT 人材は 2018 年の時点で 22 万人不足しており,2030 年までには最 大 79 万人不足すると予想されている[2].これらの状況か ら,ネットワーク技術に精通した技術者の需要が高まり, 高度な技術・知識を持った人材の養成が必要となることが 予想される.

これらの状況を打開するために,大学等の高等教育機関 では書籍や実機を用いたネットワーク構築演習が行われて いる[3]. 実機を用いた演習プログラムとして Cisco Networking Academy (以下, CNA)がある. 本プログラムで は学習者同士が Router や Switch などの実機同士を結線する 協調学習により,ネットワークの構築演習を実施する[4].

しかし,ネットワークを学習したい学習者にとっては, CNA のようなプログラムが開講されていない可能性も多い と考えられる. 初学者が独学でネットワークの構築演習を 実施するための環境構築には、Router や Switch などの高価 な実機を複数台用意する必要性や,実機のメンテナンスに 費用がかかってしまうなどの問題点が生じる. そこで本研 究では、仮想のネットワーク機器へ、コマンド発行可能な システムを開発することにより,これらの問題点を解決す る.

また、大学 ICT 推進協議会の高等教育機関における ICT 利活用に関する調査報告書によると,高等教育機関におけ る LMS (Learning Management System)の利用率は年々増加し ており、今後さらに増加すると考えられる[5]. 現時点では プログラミング学習におけるLMSについて,開発・評価さ れてきた研究は多く存在する[7][8][9].しかし,ネットワ ークに焦点を当てた研究は筆者が調査した限りでは存在し なかった.本稿では,既存システムで開発したネットワー ク演習環境を管理し,学習過程を可視化するLMSを提案す る.

†近畿大学大学院 総合理工学研究科

Graduate School of Science and Engineering, Kindai University ‡近畿大学 情報学部

Faculty of Informatics, Kindai University

§近畿大学情報学研究所

Cyber Informatics Research Institute, Kindai University

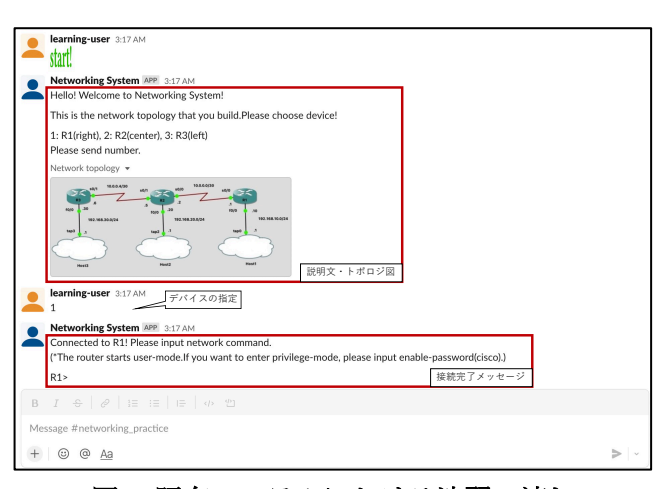

## 図 **1** 既存システムにおける演習の流れ

そこで本研究では, 学習者から収集したデータを分析す ることにより学習過程を可視化することを目的に,チャッ トツールをコマンド発行のインターフェイスとして活用し, ネットワーク演習環境に対応するLMSの開発を予定してい る.これを実現するために,本研究では Slack 社のチャッ トツールである Slack を使用した. Slack を使用することに よって,学習者同士もしくは学習者と指導者間で課題解決 のためのディスカッション・質問対応などによりLMS上で 課題解決が可能となる. また, Slack は Web ベースのアプ リケーションであるため,学習者はインターネットへの接 続およびブラウザが利用できる環境であれば,実機を用い ることなく演習に参加可能となる.

本稿では,2章で先行研究について述べる.3章で関連研 究について述べる. 4章で研究内容について述べる. 5章で 予定している実験について述べる. 最後に、6章でまとめ と今度の予定について述べる.

# 2. 先行研究

我々は,これまで学習者が機種に依存することなく,容 易に演習・疑問点の解消が可能な環境の提供を目的に,チ ャットツールを使用してネットワーク構築演習に参加可能 なシステム (以下,既存システム)を開発してきた[6]. 既 存システムでは,Web アプリケーションとして動作する Slack を学習者とのインタフェースとして活用することに より,容易にネットワークの構築演習が可能な学習支援シ ステムである.

既存システムでは,仮想のネットワーク機器に対して Slack 上からコマンドを発行することで,ネットワークの 構築演習を実施した.学習者が入力したコマンドを仮想の

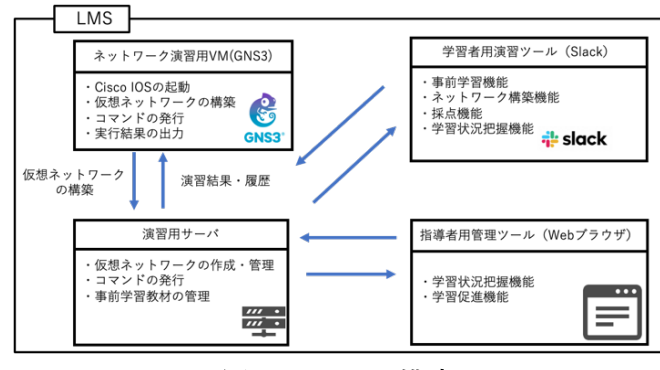

図 **2** システム構成

ネットワーク機器へ送信することで,コマンドの実行結果 を Slack 上で表示する.

図 1 は既存システムを用いて実際に演習を実施している 様子を表している.学習者が「start」という絵文字を送 信することで演習が開始され,演習の説明文とトポロジ図 が投稿される.学習者はトポロジ図を参考に,コマンドを 発行したいデバイスを指定することで,指定した仮想ネッ トワーク機器へ接続される.また、誤ったコマンドデータ をフィードバックとして提供し,理解が不十分なコマンド に関して質問できる機能も備えている.

この既存システムを提案システムを開発する. 既 存システムでは,学習者が誤ったコマンドを表形式で表示 するのみで、学習者にとっては不親切であった。また、実 際の演習環境で使用する際に,指導者側から演習の様子を 把握することができなかった. そこで、提案システムでは, 指導者と学習者が誤りコマンドに基づいて,学習の進捗状 況を動的に可視化できることを目標とする.

## 3.関連研究

関連研究として井垣らの研究[7]がある.井垣らの研究で は,プログラミング演習を実施する場合に受講生の課題進 捗状況を可視化することによって,受講生がどの課題でつ まずいているかなどの状況を講師に提供する.受講生のエ ラー率や単位時間あたりのエディタ操作率などでランキン グ付けし,進捗度合いが良くない受講生を可視化すること で,問題を抱える受講生の発見に役立てていた.

また,プログラミング演習に対する学習支援ツールとし て,宇野らの研究[8]がある.宇野らの研究では,学習者の 演習データを蓄積し,例題正答率,コンパイル成功率,総 タイプ数などのパラメータを基に学習者の評価を計算し, 学習者に結果を提示する.結果の提示によって,学習者の 学習取り組み状況の把握と学習の定量的な評価を可能とし ていた. 加えて, 桑田らの研究[9]では, Jupyter Notebook 上でプログラミング演習を実施し,実行履歴および進行状 況を把握することで,学習者への支援を行っていた.学習 者の進行状況を演習と同時進行で把握するために, Code セ ルの評価履歴を用いていた.

これらほとんどの研究がプログラミング演習に対する学 習支援システムであったことに対して,本研究ではネット ワークの構築に対する LMS を提案する.

そのためのアプローチとして,Slack をユーザのインタ ーフェイスとして活用する事により,ユーザ間のコミュニ ケーションおよび学習管理が容易となるLMSを提案する.

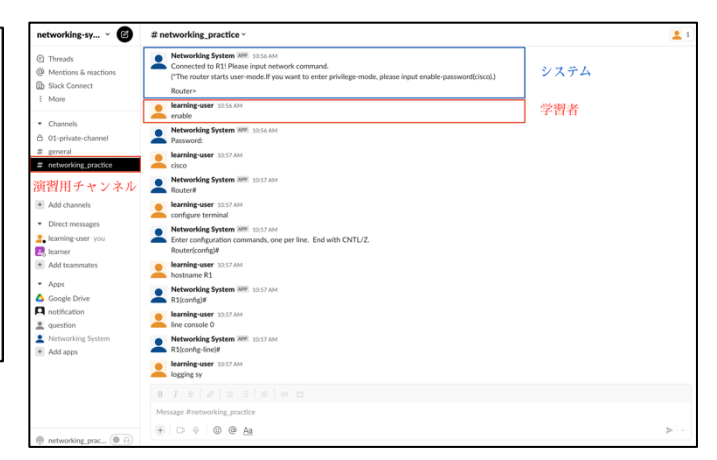

### 図 **3** コマンド発行の様子

## 4.研究内容

本章では使用ツール,システム概要,学習者の演習手順, 指導者の機能について述べる.

#### 4.1 使用ツール

#### ■ Slack

Slack は、Slack Technologies社が提供するコミュニケーシ ョンツールである.複数ユーザ同士の対話は「チャンネル」 と呼ばれる単位で管理され,1 対 1 の対話は「ダイレクト メッセージ」と呼ばれる単位で管理される. 本研究では, 学習者が演習用のチャンネル内に発行したいコマンドを送 信することで,仮想ネットワーク機器へコマンドを発行す る.

#### $\blacksquare$  GNS3

GNS3 (Graphical Network Simulator-3)は,オープンソース のネットワークソフトウェアエミュレータである.Cisco を始めとする様々なベンダ機器の OS をエミュレートする ことが可能である. 本研究では、Cisco IOS を GNS3 上でエ ミュレートした機器に対してコマンドを発行する.

#### 4.2 システム概要

本システムの構成を図2に示す.本システムは,学習者 側と指導者側に分けて構成する.まず,学習者とのインタ ーフェイスには Slack を使用する.一方で,指導者とのイ ンターフェイスには学習者の情報を表示する際にチャット 形式の Slack の UI では見にくくなると判断した. そのため, 学習者への情報提供には Webブラウザを使用し、指導者用 の Web ページを提供する予定である.

そして、仮想ネットワークの構築には GNS3 を使用する. 学習者は Slack のチャンネル内で発行したいコマンドを送 信することで,GNS3 上の仮想ネットワーク機器へコマン ドの発行が可能となる. また,演習用サーバは,学習者が 入力したコマンドを仮想ネットワーク機器へ送信する役割 や,事前学習メッセージの管理,仮想ネットワーク機器の 管理などの役割を持つ.

演習では学習者と指導者側の視点に分かれて演習および 演習の指導に役立てる.具体的には学習者が演習途中に入 力したコマンドを分析し,可視化する.これにより,学習 者は,演習結果のフィードバックを受け取ることが可能と なる.また,指導者は,学習者の学習結果全体で得たフィ ードバックを学習者への指導に役立てることが可能となる. 例えば,学習者の誤りが多い分野を確認することで,その 分野について重点的な指導を行うことができる.

4.3 節および 4.4 節では、学習者の演習手順について説明 した後,指導者に与えられる機能について説明する.

## 4.3 学習者の演習手順

本節では,学習者の演習手順を説明する.

まず,学習者は演習課題の内容に対応した事前知識を学 習するために事前学習メッセージを閲覧し,演習課題に必 要な知識やコマンドについて学習する. そして、学習した い演習内容を Slack のチャンネル上で選択することで、事 前学習メッセージの閲覧が可能となる.

次に,事前学習に対応した演習課題を実施する.演習課 題では、GNS3 上に仮想のネットワーク環境が構成される. 演習開始後,事前に用意された課題内容を説明するメッセ ージとトポロジ図が Slack のチャンネル上に投稿される. その後,学習者はチャンネルで自身が発行したいコマンド を入力することで,ネットワーク機器にコマンドを発行す る.ここで、コマンド発行の様子を図 3 に示す. 図 3 のコ マンド発行例は、既存システムを用いた.発行例では、ル ータのホスト名を変更する際のコマンド発行の様子を示し ている.Networking System というユーザ名が本システムの アプリケーション, learning user というユーザ名が学習者で ある.仮想ネットワーク機器への接続が完了しているため, ルータのプロンプトがメッセージとして表示されている.

また,送信されたコマンドは,学習者のユーザ情報を含 めた JSON 形式のデータに変換され、Slack の API を通して 仮想ネットワーク機器にコマンドが発行される. 仮想ネッ トワーク機器からの実行結果は、Slack のチャンネル上に 投稿される.また、エラーメッセージなども実機と同じフ ォーマットで投稿されるため,実機に近い感覚での演習が 可能となる.

演習終了後,演習内容の採点を実施する.この採点機能 は、事前に用意された解答を基にした採点の実施や、仮想 ネットワーク機器間の疎通確認などによって,演習結果を 得点化する機能である. また、学習者の入力したコマンド を基に分析を行い,学習過程の可視化を実施する機能とし て,学習状況把握機能を実装する.

# 4.4 指導者の機能

本節では,指導者に与えられる機能について説明する. まず、1つ目の機能として、学習状況把握機能がある. 本 機能は,学習者に備わっている機能と同じ名称であるが, 役割が少々異なる機能である.学習者の機能では,学習者 の入力したコマンドを分析し,個人の学習過程を可視化す る機能であった.しかし,指導者の機能は,演習を行う学 習者全員の学習状況を表示するための機能である.

次に、2 つ目の機能として、学習促進機能がある. 本シ ステムでは、採点後に復習およびデバッグを必ず実施する 仕様を想定している.そのため,取り組んだ課題を何度か 実施し,一定の基準に満たした課題を合格とする.したが って,本機能では,課題に一度取り組んだが,一定の基準 に達していない学習者に対して,演習を再度実施するよう に通知するための機能を想定している.

## 5.実験

実験は情報系学部の大学生,大学院生を対象として実施 する予定である.実験では,本システムで学習者および指 導者へデータの提供を実施できたか否かの確認を目的とす る.評価方法は,本システムを用いて一連の演習を実施し, 演習終了後に実験対象者から感想を収集する.

本実験では,本システムを用いて,学習者が入力したコ マンドデータを収集し分析することができていることを確 認する(1). また、分析結果を学習者および指導者に対し て提供できていることを確認する (2). これらの (1), (2)に ついて確認することで,システムの評価とする予定である.

#### 6.結論

本研究では, 学習者から収集したデータを分析すること により学習過程を可視化することを目的として、Slack を コマンド発行のインターフェイスとし,ネットワーク演習 環境に対応するLMSを提案した.本システムを使用するこ とで、収集したネットワークコマンドの解析によって提供 されるデータから動的な学習過程の可視化が可能となる.

今後は,本稿で提案した内容を基に開発し,評価実験を 実施する予定である.

# 参考文献

- [1]. 総務省:我が国のインターネットにおける トラヒックの集計結果 (2021年5月分), 入 手 先 <https://www.soumu.go.jp/main\_content/ 000761096.pdf> (参照 2022-7-5).
- [2]. 経済産業省: IT 人材需給に関する調査 -調査報告書,入手先 <https://www.meti.go.jp/poli cy/it\_policy/jinzai/houkokusyo.pdf> (参照 2022-7-5).
- [3]. 和宏三島. 実機ルータを用いたネットワーク実践 演習の支援:教育研究支援プロジェクトによる 「情報テクノロジー輪講 ii」「ネットワーク構築 演習」の支援報告 (教育研究支援プロジェクト報 告). 青山インフォメーション・サイエンス, Vol. 41, No. 1, pp. 68-69 (2013).
- [4]. 長部謙司, 市原由文, 藤原将人:Cisco Networking Academy の取り組み ((07) 教材の開発-ii, 口頭発表 論文). 工学・工業教育研究講演会講演論文集, Vol. 2010, pp. 588-589 (2010).
- [5]. 大学 ICT 推進協議会:高等教育機関における ICT 利活用に関する調査研究 結果報告書, <https://axies.jp/\_media/2020/07/2019\_axies\_ict\_surv ey\_v2.pdf> (参照 2022-7-5).
- [6]. 宮城勝,井口信和:チャットツールを用いてコ マンド誤りを解消するネットワーク構築支援シ ステム, 第84回全国大会講演論文集, Vol.2022, pp.717-718 (2022).
- [7]. 井垣宏, 齊藤俊, 井上亮文, 中村亮太: プログラミング演習における進捗状況把握のた めのコーディング過程可視化システム C3PV の提 案, 情報処理学会論文誌 54, pp. 330-339 (2013).
- [8]. 宇野 健, 畝川 みなみ:プログラミング演習のた めの学習状況のリアルタイムフィードバックシ ステムの開発,県立広島大学経営情報学部論集, pp. 163-169 (2015).
- [9]. 桑田 喜隆, 石坂 徹, 小川 祐紀雄, 政谷 好伸, 長 久 勝, 横山 重俊, 浜元 信州: Junvter Notebook の 実行履歴を活用したプログラミング演習の状況 把握,人工知能学会第二種研究会資料, 2019